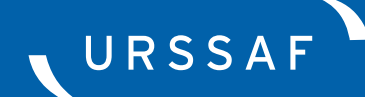

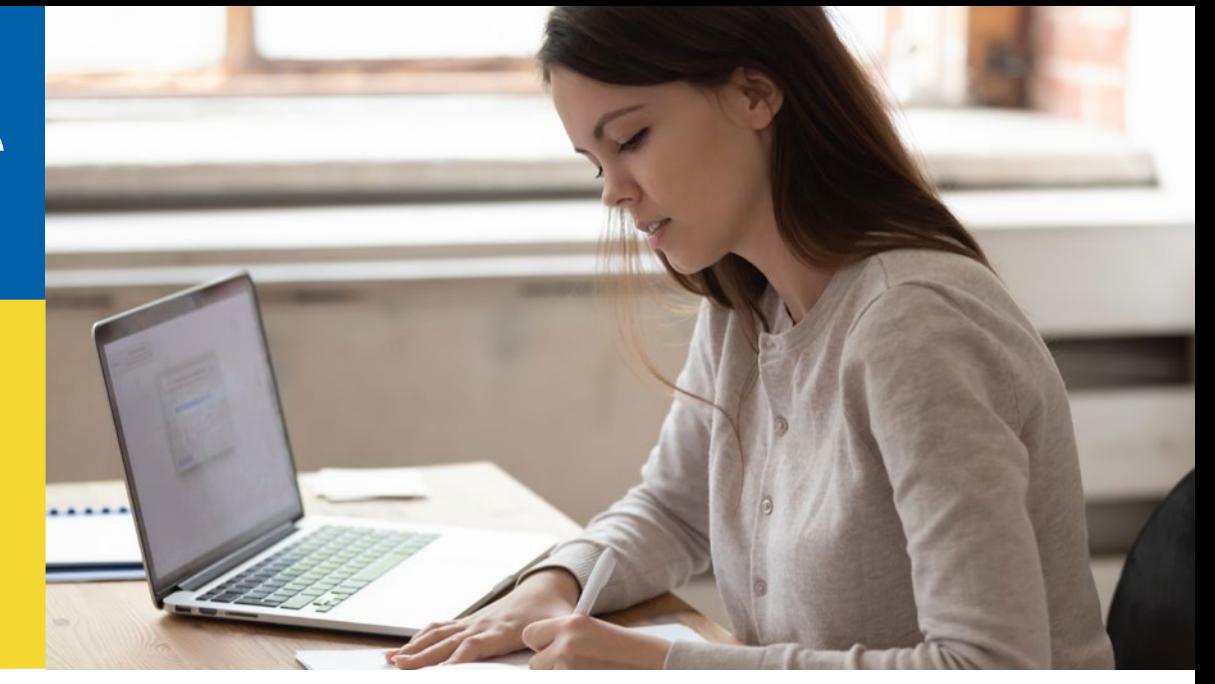

# **MODIFIER LE PAIEMENT DES COTISATIONS URSSAF DU 15 MARS 2020**

### **Modifier le paiement**

### **Ce service « Paiement » d'Urssaf.fr vous permet de modifier un télépaiement présent dans une DSN.**

Il est constitué de quatre rubriques :

→ « Payer mes déclarations »

### → **« Paiements en instance »**

- $\rightarrow$  « Initier un paiement »
- → « Payer mes dettes »

### **services en ligne**

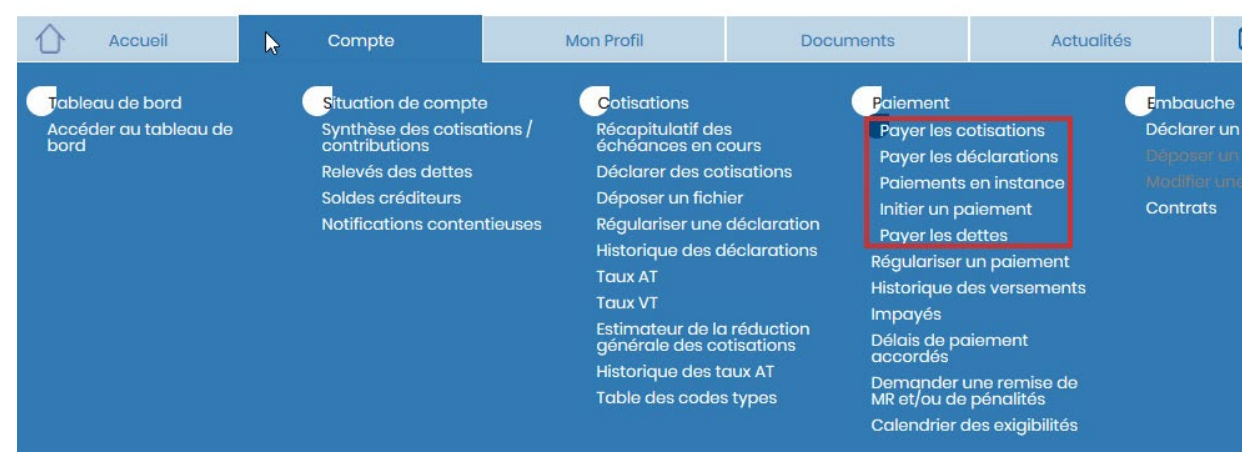

### **Comment accéder au service ?**

#### **Ce service est accessible :**

- $\rightarrow$  À partir du tableau de bord du service DSN de Net-entreprises, rubrique « Télépaiement » des services complémentaires de l'Urssaf ;
- $\rightarrow$  Et dans la rubrique « compte » sur Urssaf en ligne.

 **Pour accéder au service depuis le tableau de bord DSN sur net-entreprises.fr, cliquez sur « Télépaiement » :**

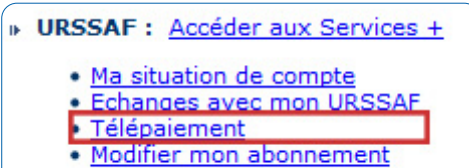

· Gestion de mes mandats SEPA

## **Comment utiliser le service ?**

#### **Sélectionnez le service « Paiements en instance ».**

→ Cette section vous permettra de consulter et modifier les télépaiements sur la période.

 **Vous devez sélectionner la période de février, exigibilité du 15 mars.**

#### **Mes services en ligne**

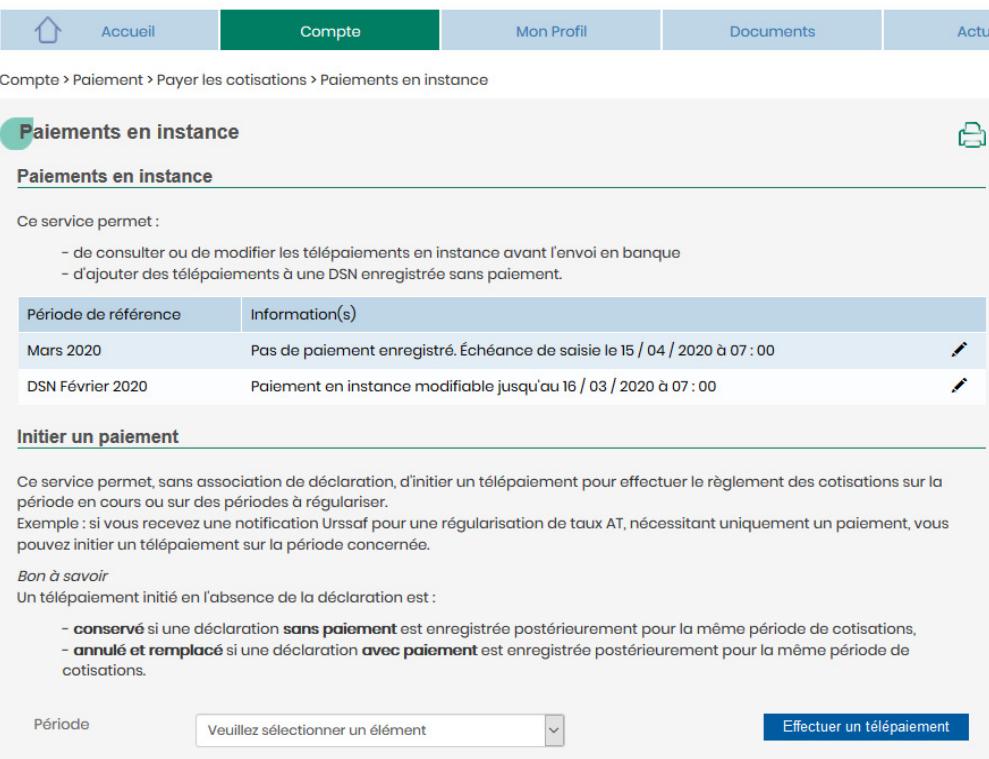